#### **Light Labyrinth**

*Marcell Games* 

*Kovács Marcell, Tóth Máté Felkészítő tanár: Tekse Marianna Verseghy Ferenc Gimnázium, Szolnok, Tisza park 1.*

#### **1. Bevezetés**

A videojátékok piaca mára meglehetősen telített lett. Szinte minden műfajban rengeteg, akár a nagy kiadók által készített játék készült. Ezekkel nyilvánvalóan diákként nem lehet versenyezni. Azonban a játékok piacán is vannak olyan műfajok, amelyekben még nem sok játék készült, illetve még lehetne új, innovatív elemeket belevinni a játékokba. Ilyenek például a labirintusos játékok is. Ha megnézzük a műfaj képviselőit, túl nagy változatosságot nem találunk. A legtöbb ilyen játékban egy adott labirintusból kell kijutnunk a megadott időn belül. E műfajba kíván színt, innovációt vinni e pályázatnak a tárgya: a Light Labyrinth.

# **2. A Light Labyrinth bemutatása**

A játék alapvetően két fő elemből áll: magából a játékból, illetve egy pályaszerkesztőből.

#### **2.1. A játék**

A fő innováció a következő: A játékban a játékos nemcsak az idővel versenyzik, hanem a hátralévő fény mennyiségével is. A játékosnak végig kell mennie egy meghatározott útvonalon a starttól a célig, azonban nem látja az egész, pályát, hanem csak egy, a karakter körüli körben láthatja az őt körülvevő pályaelemeket. Ahogy az idő fogy, úgy csökken ennek a körnek a sugara, egyben a belátható terület is. a hátralévő időt, a képernyő felső részén látható sárga csík mutatja Ez a koncepció, drámaiabbá teszi az összhatást, hiszen gondoljuk csak el: a fogyó idő mellett mi más tehetné még izgalmasabbá a játékmentet, mint a növekvő sötétség. Természetesen a pályákon találhatóak interaktív elemek is. Ilyenek például a felvehető fény, ami egy meghatározott mennyiségű plusz fényt, ezzel időt ad, vagy akár az egy- illetve kétirányú teleportok is.

A menüben, illetve a pályák alatt is hangulatfokozó zene hallatszik.

Az irányítást, illetve a pályákon található elemek magyarázatát a következő oldalon álló táblázat fogja tartalmazni. A játék menet az 1. ábrán látható.

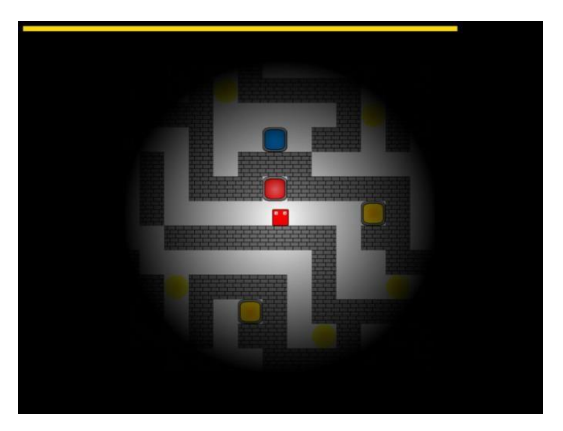

**1. ábra. Játék menet** 

### **2.2. A pályaszerkesztő**

A játék tartalmaz egy pályaszerkesztőt is, melyet a főmenü level editor menüpontjával érhetünk el. A pályaszerkesztőt megnyitva a "new" gombbal tudunk új pályát létrehozni. Ekkor a megjelenő ablakban a készítendő pálya méretét kell megadnunk (szélesség\*magasság) ezután megkezdhetjük a pálya létrehozását. (az elemek és az irányítás a táblázatban van kifejtve). Az éppen kijelölt elem a kijelző jobb felső sarkában látható. A kezdő fénymennyiséget, a fény csökkenésének sebességét és a felvehető fények értékét a "configure" gombbal tudjuk állítani.

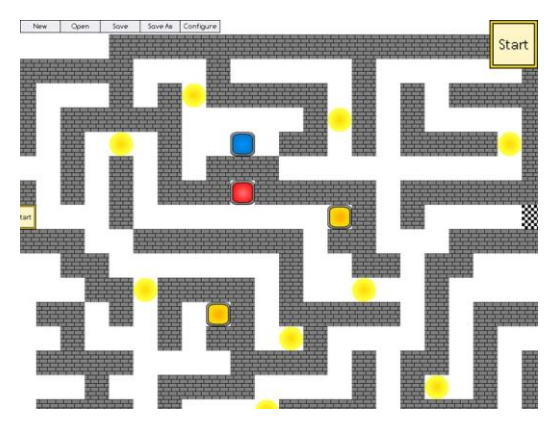

**2. ábra Pályaszerkesztő**

Az "open" gombbal a már elkészült pályákat tudjuk visszatölteni szerkesztésre, a "save" gombbal az elkészült pályát tudjuk menteni, a beírt néven. a program alapértelmezetten a C\Felhasználók\(felhasználó neve)\AppData\Roaming\Marcell Games\Light Labyrinth mappába menti. A pályaszerkesztő a 2.ábrán látható.

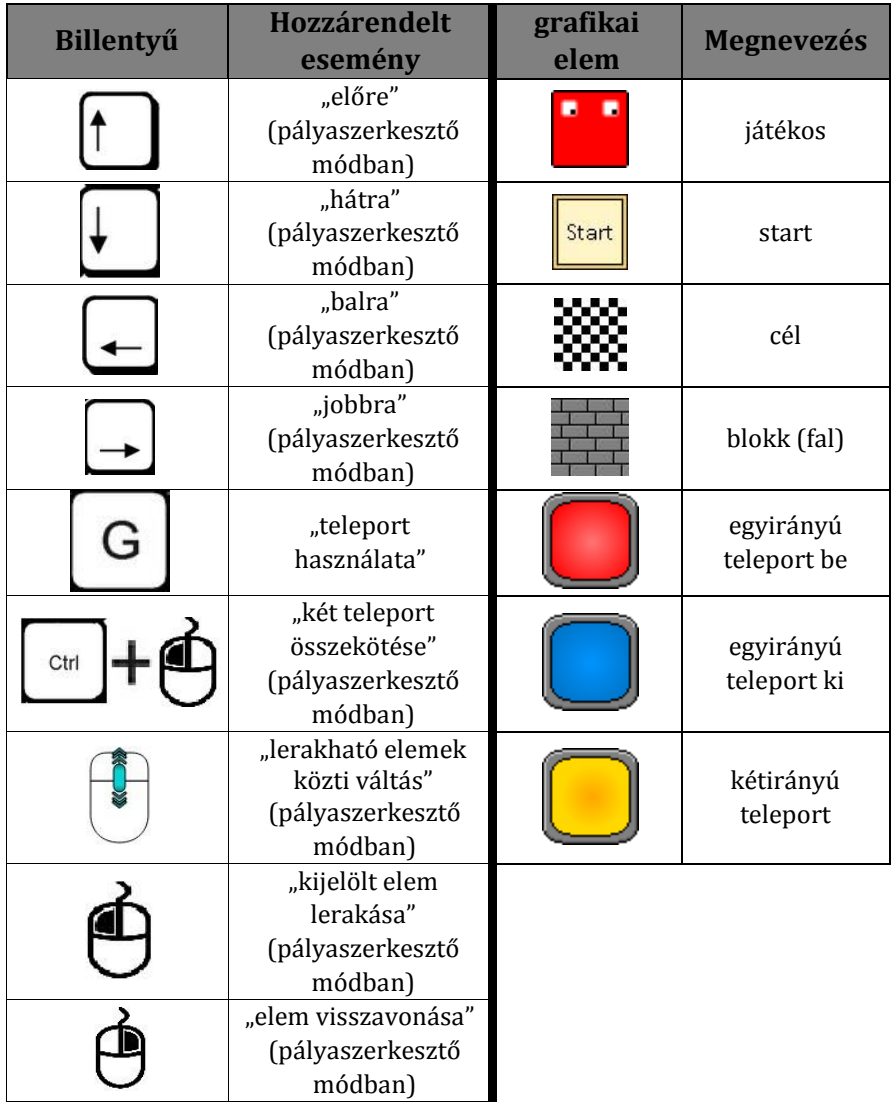

## **3. Probléma megoldásának menete**

A játék C++ programozási nyelv 2011-es ISO szabványának használatával készült, az SDL 2.0 nevű multimédia könyvtár segítségével valamint ennek kiegészítő könyvárainak az SDL\_image, SDL\_mixer és SDL\_ttf igénybevételével. A program fejlesztésében a saját fejlesztésű game engine is szerepet kapott, amely szintén a felébb említett technológiák segítségével készült. A kivitelezés a Microsoft Visual Studio 2015-ös IDE-ben történt. Mivel ezek a technológiák az összes PC-s és mobil platformon működnek a játék rendkívül könnyen portolható.

#### **3.1. Technikai problémák és megoldásaik**

Mivel soha nem használtunk GUI könyvtárakat és az idő nem volt elegendő ezek használatának kitanulására és beépítésére így saját készítésű grafikai kezelő felülettel rendelkezik a program.